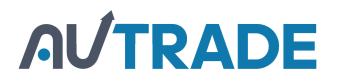

# knup<a

**Технические характеристики:**

**ИНСТРУКЦИЯ К ТАБЛО iKnopka APE1800**

Cтационарный приемник (табло) белого/коричневого цвета, который идеально подходит для приема вызовов с кнопок с тремя функциями (Вызов/Счет/Отмена). На дисплей по очереди выводятся до 10 номеров включительно в формате XXX-YY, где XXX-номер кнопки, а YYфункция вызова (06 – Вызов, 08 – Счет). Легко устанавливается на стол при помощи подставки или крепится на стену саморезами. Стильное функциональное устройство с сенсорными кнопками управления, обеспечивающее стабильный прием вызовов благодаря встроенной антенне. Возможен сброс всех вызовов в очереди при помощи нажатии на табло клавиши ESC.

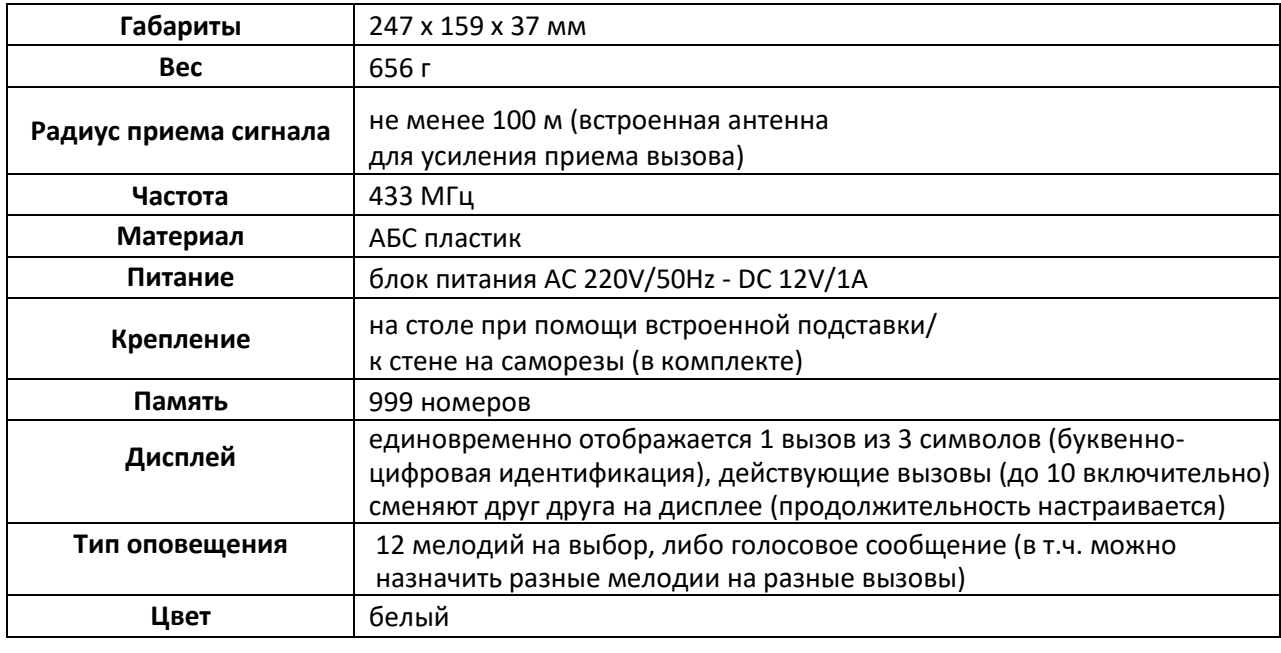

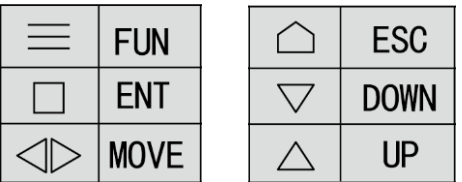

#### **1. Регистрация кнопок (F1)**

- 1.1. В режиме ожидания нажмите и удерживайте [FUN] в течение 3 секунд до появления [F1] на дисплее.
- 1.2. Нажмите [ENT] на дисплее появится «001».
- 1.3. Используйте [UP], [MOVE], [DOWN], чтобы выбрать номер, под которым вы хотите зарегистрировать кнопку.
- 1.4. Нажмите на кнопку, которую хотите зарегистрировать под данным номером прозвучит звуковой сигнал, номер на дисплее мигнет, что означает успешную регистрацию кнопки.
- 1.5. Повторите шаги 1.3. 1.4. для регистрации остальных кнопок.
- 1.6. Нажмите [ESC] на дисплее появится [F1].
- 1.7. Еще раз нажмите [ESC] для возвращения в режим ожидания. Регистрация завершена.

#### **2. Выбор звукового сигнала (F2)**

- 2.1. В режиме ожидания нажмите и удерживайте [FUN] в течение 3 секунд до появления [F1] на дисплее.
- 2.2. Нажмите [UP], чтобы перейти к [F2].
- 2.3. Нажмите [ENT] на дисплее появится «01».
- 2.4. Используйте [UP] и [DOWN], чтобы выбрать желаемую мелодию из 12 возможных (00 11), либо голосовое сообщение (12). Обратите внимание, что в случае кнопок с тремя функциями, при выборе некоторой мелодии на функцию "Вызов", функциям "Счет" и "Отмена" автоматически назначаются последующие мелодии (мелодию "Отмены" можно отключить – см. F7). Чтобы звучала одинаковая мелодия на все функции в составе тройной кнопки, используйте F9.
- 2.5. Нажмите [ENT] на дисплее появится [F2].
- 2.6. Нажмите [ESC] для возвращения в режим ожидания.

### **3. Установка длительности отображения вызова на дисплее (F3)**

- 3.1. В режиме ожидания нажмите и удерживайте [FUN] в течение 3 секунд до появления [F1] на дисплее.
- 3.2. Нажимайте [UP], чтобы перейти к [F3].
- 3.3. Нажмите [ENT] на дисплее появится «20».
- 3.4. Используйте [UP] и [DOWN], чтобы выбрать, в течение какого времени каждый отдельный вызов будет отображаться на дисплее. «00» означает неограниченное время отображения, числа от 01 до 99 означают время от 1 до 99 секунд соответственно.
- 3.5. Нажмите [ENT] на дисплее появится [F3].
- 3.6. Нажмите [ESC] для возвращения в режим ожидания.

### **4. Установка длительности звукового оповещения (F4)**

- 4.1. В режиме ожидания нажмите и удерживайте [FUN] в течение 3 секунд до появления [F1] на дисплее.
- 4.2. Нажимайте [UP], чтобы перейти к [F4].
- 4.3. Нажмите [ENT] на дисплее появится «01».
- 4.4. Используйте [UP] и [DOWN], чтобы выбрать длительность звукового оповещения. Числа от 01 до 15 означают различную длительность, где «01» - 2 секунды, а «15» - 30 секунд.
- 4.5. Нажмите [ENT] на дисплее появится [F4].
- 4.6. Нажмите [ESC] для возвращения в режим ожидания.

### **5. Настройка индивидуальных мелодий для кнопок (F5)**

- 5.1. В режиме ожидания нажмите и удерживайте [FUN] в течение 3 секунд до появления [F1] на дисплее.
- 5.2. Нажимайте [UP], чтобы перейти к [F5].
- 5.3. Нажмите [ENT] на дисплее появится «01» (мелодия).
- 5.4. Используйте [UP] и [DOWN], чтобы выбрать желаемую мелодию.
- 5.5. Нажмите [ENT] на дисплее появится «001» (номер кнопки).
- 5.6. Используйте [UP], [MOVE], [DOWN], чтобы выбрать номер, к которому хотите привязать ранее выбранную мелодию.
- 5.7. Нажмите на кнопку, которую хотите зарегистрировать под данным номером прозвучит звуковой сигнал, номер на дисплее мигнет. Обратите внимание, что в случае кнопок с тремя функциями, при выборе некоторой мелодии на функцию "Вызов", функциям "Счет" и "Отмена" автоматически назначаются последующие мелодии (мелодию "Отмены" можно отключить – см. F7). Чтобы звучала одинаковая мелодия на все функции в составе тройной кнопки, используйте F9.
- 5.8. Нажмите [ESC] на дисплее появится [F5], регистрация завершена.
- 5.9. Повторите шаги 5.3. 5.8. для регистрации остальных кнопок.
- 5.10. Еще раз нажмите [ESC] для возвращения в режим ожидания.

#### **6. Удаление зарегистрированных кнопок или инициализация табло (F6)**

- 6.1. В режиме ожидания нажмите и удерживайте [FUN] в течение 3 секунд до появления [F1] на дисплее.
- 6.2. Нажимайте [UP], чтобы перейти к [F6].
- 6.3. Нажмите [ENT] на дисплее появится наименьший зарегистрированный номер.
- 6.4. Используйте [UP], [MOVE] и [DOWN], чтобы выбрать номер, который необходимо удалить.
- 6.5. Нажмите [ENT] прозвучит звуковой сигнал, номер на дисплее мигнет и исчезнет. На дисплее появится следующий зарегистрированный номер.
- 6.6. Если нажать и удерживать [ENT], на дисплее начнут последовательно меняться номера кнопок, а затем появится «000». Это означает, что инициализация табло проведена успешно и все кнопки удалены.
- 6.7. Нажмите [ESC] на дисплее появится [F6].
- 6.8. Еще раз нажмите [ESC] для возвращения в режим ожидания.

### **7. Настройка звукового сигнала при нажатии на кнопке клавиши «Отмена» (F7)**

- 7.1. В режиме ожидания нажмите и удерживайте [FUN] в течение 3 секунд до появления [F1] на дисплее.
- 7.2. Нажимайте [UP], чтобы перейти к [F7].
- 7.3. Нажмите [ENT] на дисплее появится «01».
- 7.4. Используйте [UP] и [DOWN], чтобы выбрать номер от «01» до «20». Где «01» «10» означает проигрывание звукового сигнал при нажатии на кнопке клавиши «Отмена», а «11» - «20» означает отключение звукового сигнала при нажатии на кнопке клавиши «Отмена».
- 7.5. Нажмите [ENT] на дисплее появится [F7].
- 7.6. Нажмите [ESC] для возвращения в режим ожидания.

### **8. Установка типа отображения номера (F8)**

- 8.1. В режиме ожидания нажмите и удерживайте [FUN] в течение 3 секунд до появления [F1] на дисплее.
- 8.2. Нажимайте [UP], чтобы перейти к [F8].
- 8.3. Нажмите [ENT] на дисплее появится «01».
- 8.4. Используйте [UP], [MOVE] и [DOWN], чтобы выбрать номер. Числа от 01 до 10 означают, что отображаемые номера содержат только цифры (по умолчанию), а числа от 11 до 20 означают, что отображаемые номера начинаются с буквы (ABCDEFHPJL).
- 8.5. Нажмите [ENT] на дисплее появится [F8].
- 8.6. Нажмите [ESC] для возвращения в режим ожидания.

### **9. Установка одинаковой мелодии на функции Вызов/Счет/Отмена в составе тройных кнопок (F9)**

- 9.1. В режиме ожидания нажмите и удерживайте [FUN] в течение 3 секунд до появления [F1] на дисплее.
- 9.2. Нажимайте [UP], чтобы перейти к [F9].
- 9.3. Нажмите [ENT] на дисплее появится «00».
- 9.4. Используйте [UP] и [DOWN], чтобы выбрать номер. «00» означает, что для функций Вызов/Счет/Отмена в составе одной тройной кнопки звучат разные мелодии. «01» означает, что для функций Вызов/Счет/Отмена в составе одной тройной кнопки звучит одинаковая мелодия.
- 9.5. Нажмите [ENT] на дисплее появится [F9].
- 9.6. Нажмите [ESC] для возвращения в режим ожидания.
- **10.** Установка времени для отображения на дисплее в режиме ожидания (FA).
	- 10.1. В режиме ожидания нажмите и удерживайте [FUN] в течение 3 секунд до появления [F1] на дисплее.
- 10.2. Нажимайте [UP] или [DOWN], чтобы перейти к [FA].
- 10.3. На экране отобразится время. Чтобы изменять значение мигающего символа, используйте кнопки [UP] или [DOWN]; чтобы перемещаться между разрядами, используйте кнопку [MOVE].
- 10.4. Нажмите [ENT] на дисплее появится [FA].
- 10.5. Нажмите [ESC] для возвращения в режим ожидания.

## **AUTRADE**